## 打开设备包装,检查组件

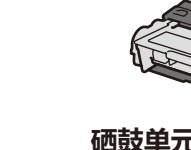

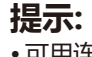

持网站: <u>www.95105369.com</u>。

• 请根据您想使用的连接方式选用合适的接口电缆。(网络接口电缆和并行接口电缆不 属于标配附件。)

**USB 接口电缆**

Brother 建议您使用长度不超过 2 米的 USB 2.0 (A/B 型) 接口电缆。

**网络接口电缆** (仅适用于 HL‑5590DN / HL‑5595DN) 如需使用网络接口电缆,请购买直通 5 类 (或超 5 类) 双绞电缆。

#### **并行接口电缆**

(仅适用于 HL‑5580D) 如需使用并行接口电缆,请购买 Brother 专用并行接口电缆 (PC‑5000)。

• 本快速安装指南中的所有示意图均基于 HL-5595DN。

#### 移去包装材料并安装硒鼓单元和墨粉盒组件 1

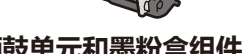

**硒鼓单元和墨粉盒组件 随机安装光盘 USB 接口电缆**

### 连接电源线并打开设备电源 3

将纸张装入纸盒 2 调整纸张导块。

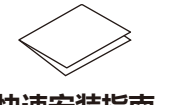

**快速安装指南 产品安全手册**

 $\circ$ 

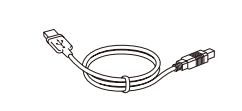

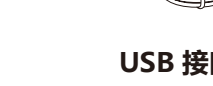

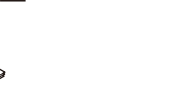

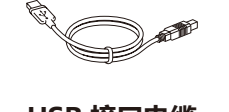

 $\bigcap_{\Theta}$ 

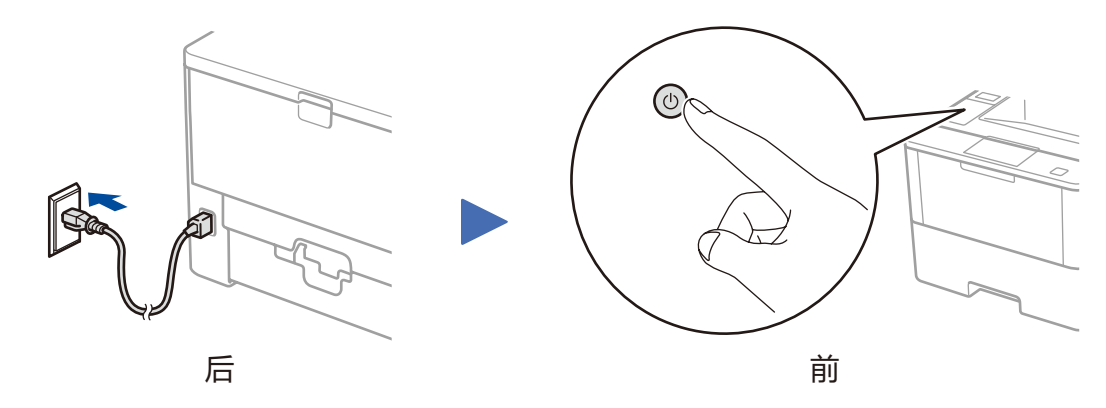

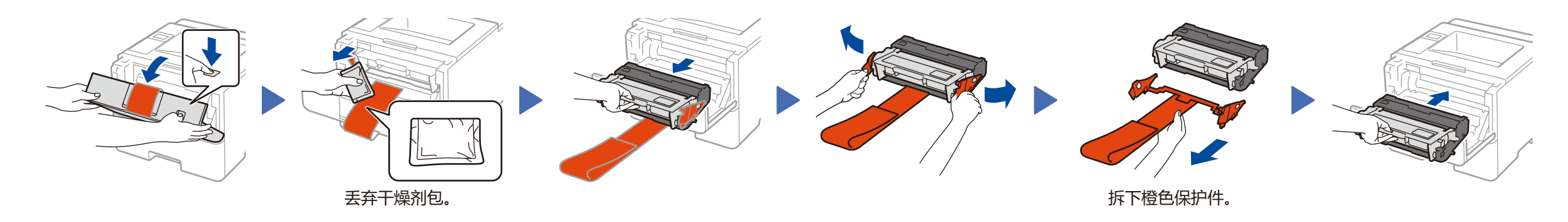

纸张打印面朝下装入纸盒

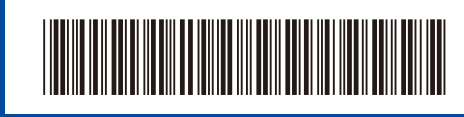

#### **安全网络访问**

设备的默认密码位于设备背面的标签上 (前面有"Pwd"字样)。 强烈建议您更改默认密码,以免设备遭到未经授权访问。

# 快速安装指南

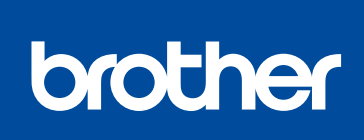

#### **HL‑5580D / HL‑5585D / HL‑5590DN / HL‑5595DN**

请先阅读产品安全手册,然后阅读此快速安装指南获取正

确的安装步骤。

• 可用连接接口可能会因型号的不同而有所差异。

如需获取最新的电子版说明书,请访问我们的技术服务支

D01KYF001-00 SCHN 版本 C

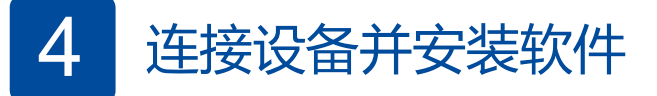

Brother会定时更新固件以增加产品功能和解决使用中发生的问题。 如需查看最新的固件,请访问<u>solutions.brother.com/up1。</u>

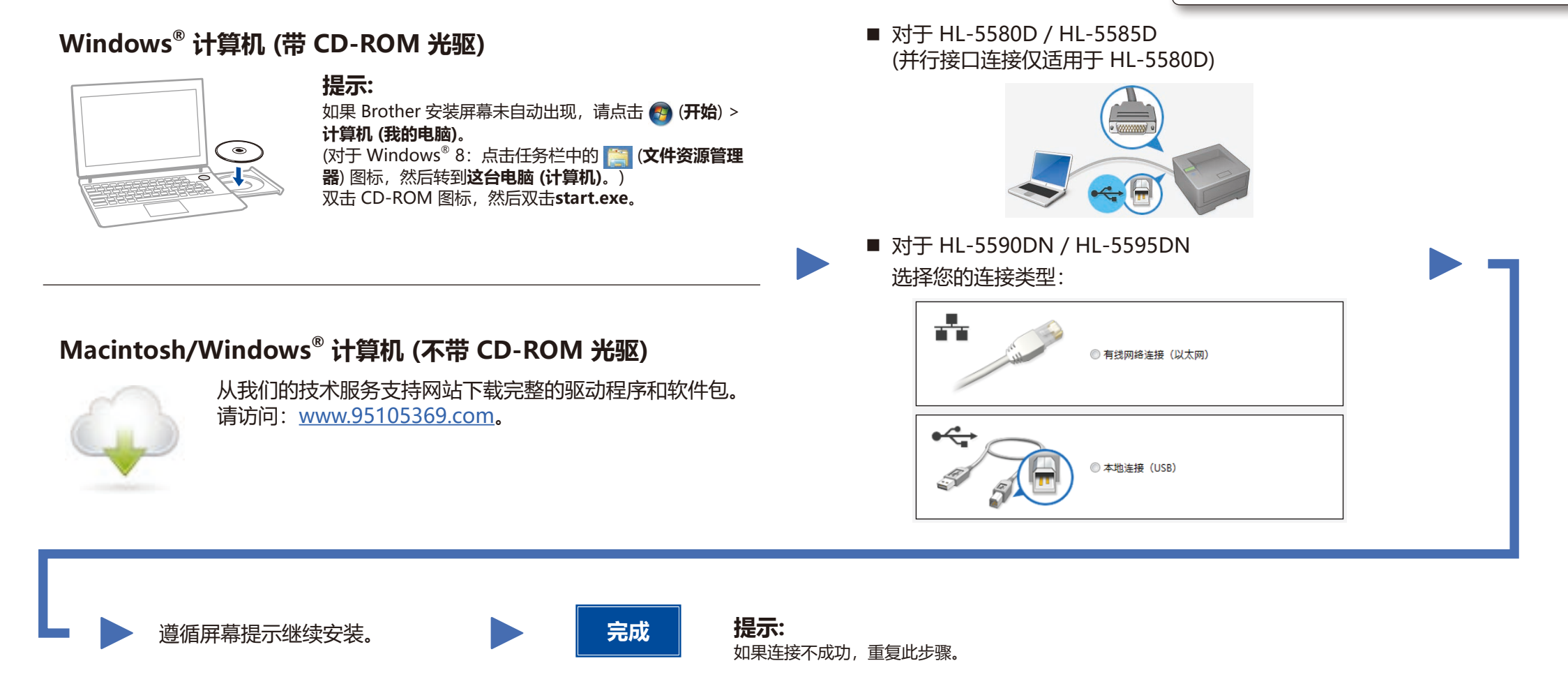

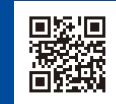